## Déclarez le chômage partiel

Connectez-vous sur le site [www.activitepartielle.emploi.gouv.fr](http://www.activitepartielle.emploi.gouv.fr/)

Si vous n'avez pas de compte cliquez sur créer mon espace, vous devrez compléter les champs demandés (SIRET, raison sociale, nom et mail du gérant). Vous recevrez ensuite un mail avec votre identifiant puis un deuxième avec votre mot de passe et enfin un troisième concernant votre habilitation à l'activité partielle.

Ce n'est qu'après la réception de ce troisième mail que vous pourrez déclarer votre activité partielle.

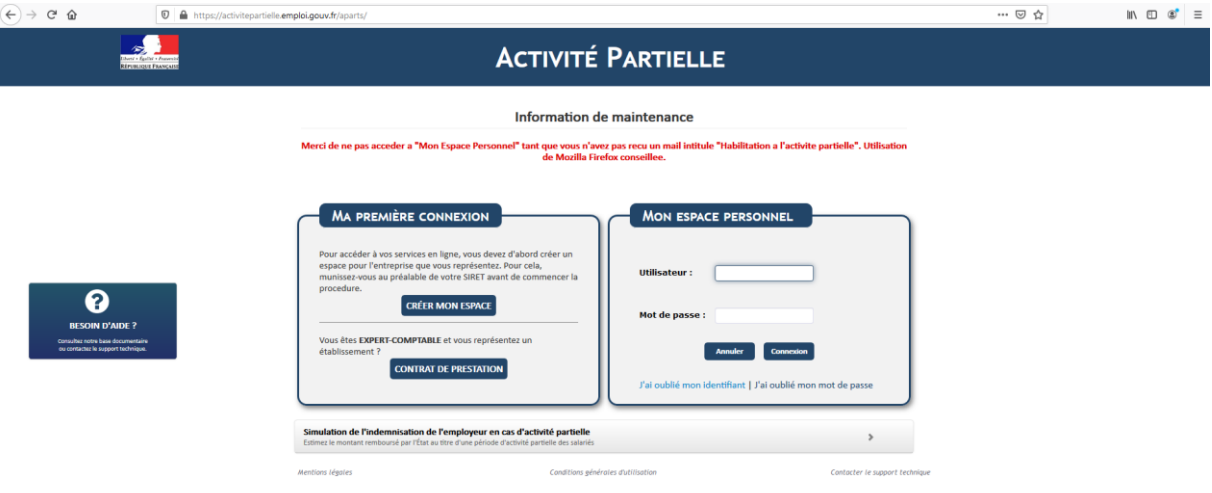

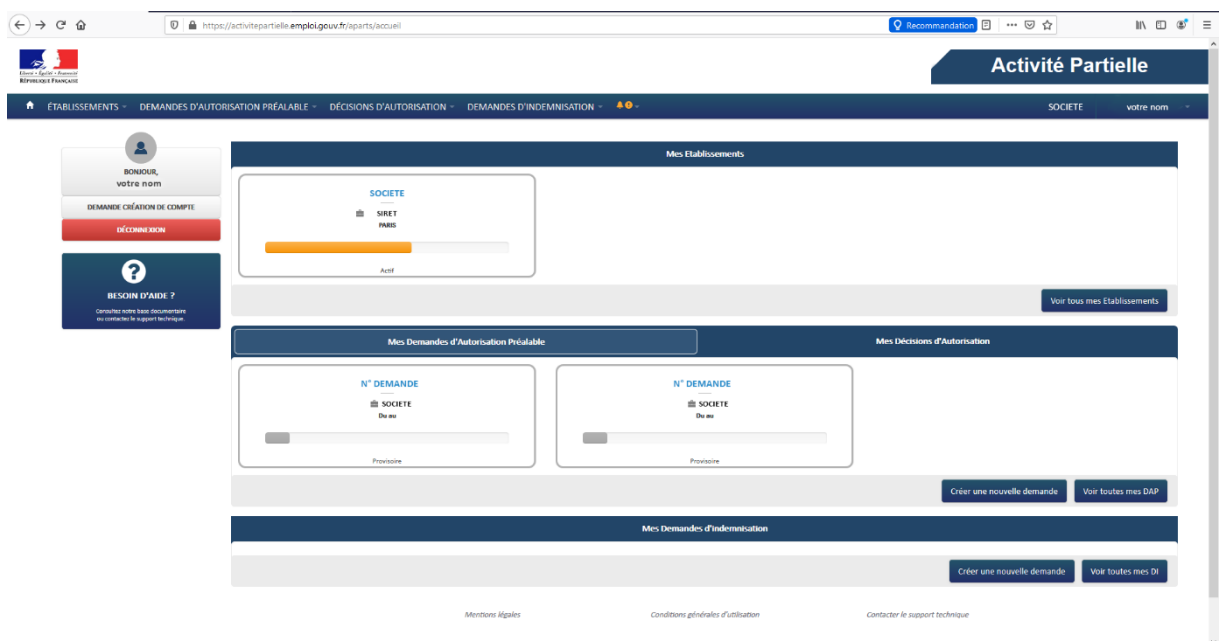

Une fois connecté, sélectionnez la société pour laquelle vous souhaitez déclarer l'activité partielle.

Créer une nouvelle demande d'autorisation provisoire.

Renseignez les différents champs : date de début et de fin d'activité partielle, l'effectif concerné, le nombre d'heures prévisionnelles ainsi que l'avis de votre CSE.

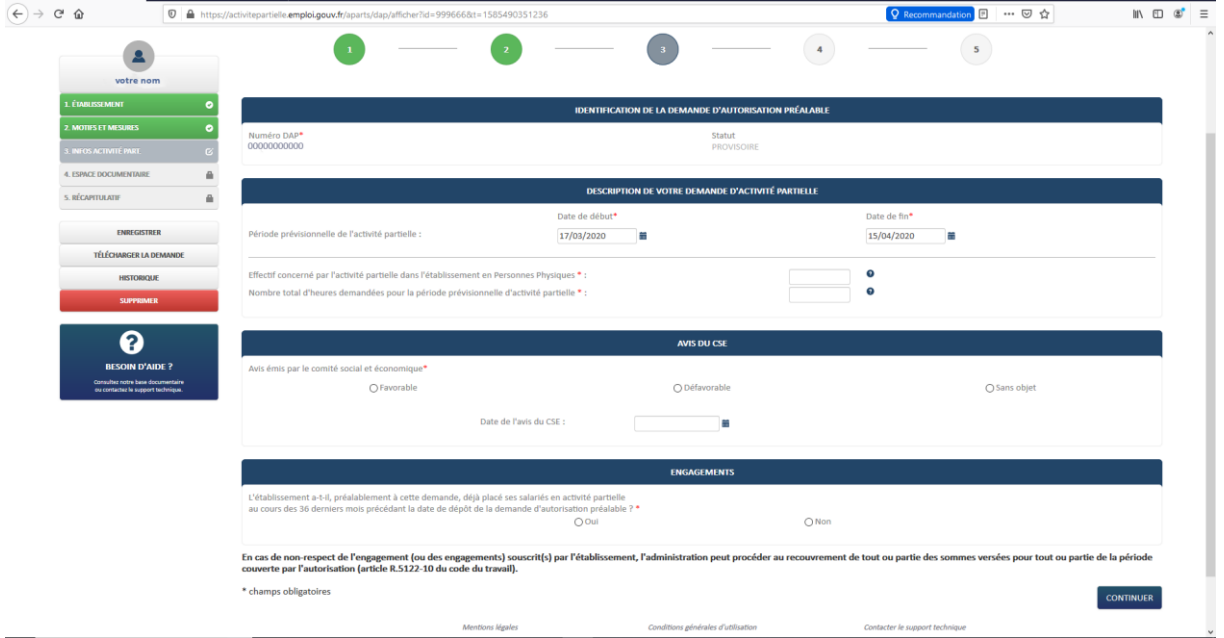

Dans la page suivante vous êtes amené à intégrer les documents qui pourront justifier votre recours à l'activité partielle, notamment l'avis de votre CSE.

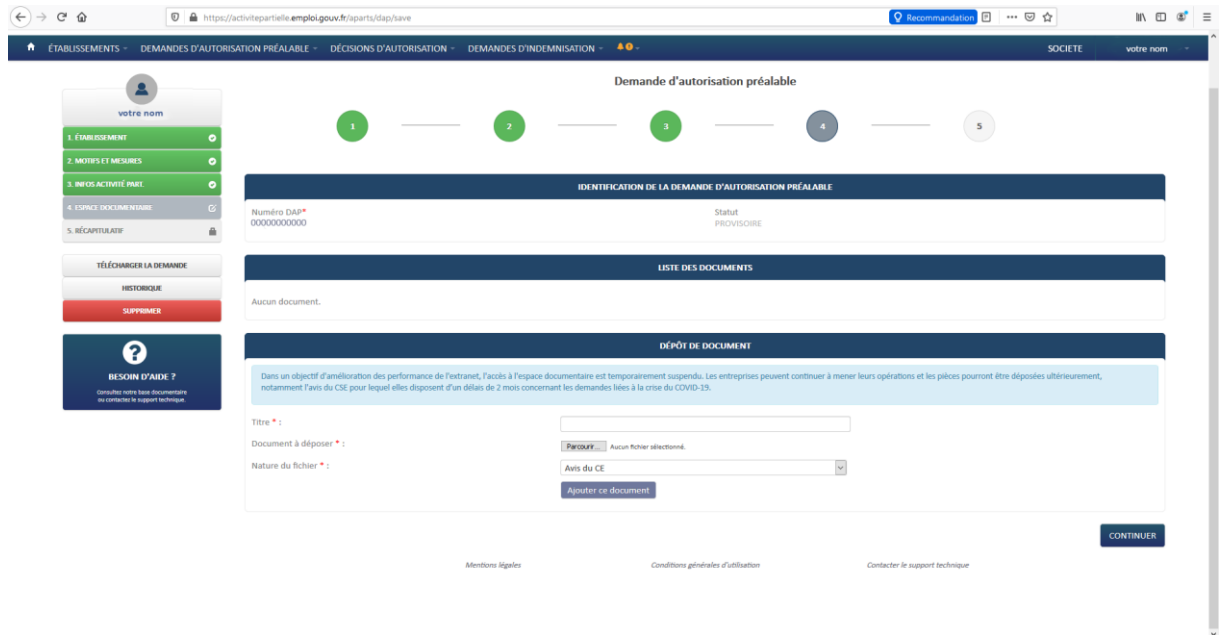

Vous devrez ensuite sélectionner le motif de recours. La mention « coronavirus » apparait dans la catégorie « autres circonstances exceptionnelles ».

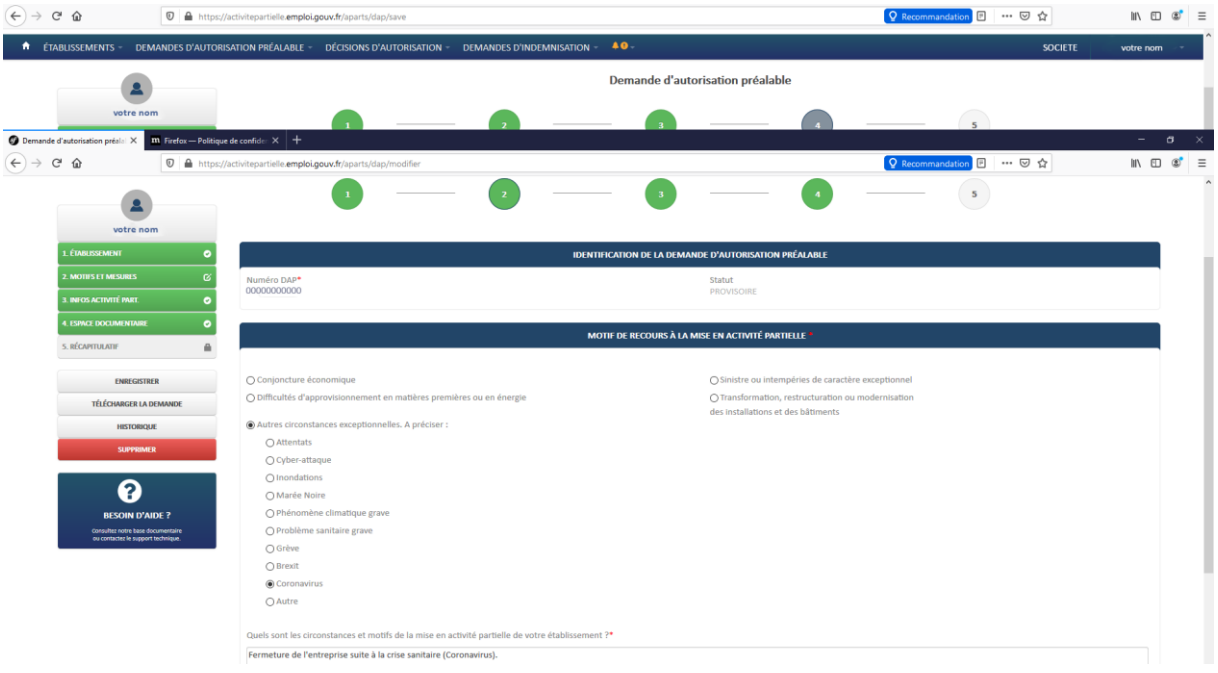

Vous devez indiquer les circonstances qui vous amènent à cette démarche et sélectionner s'il s'agit d'une réduction ou suspension d'activité.

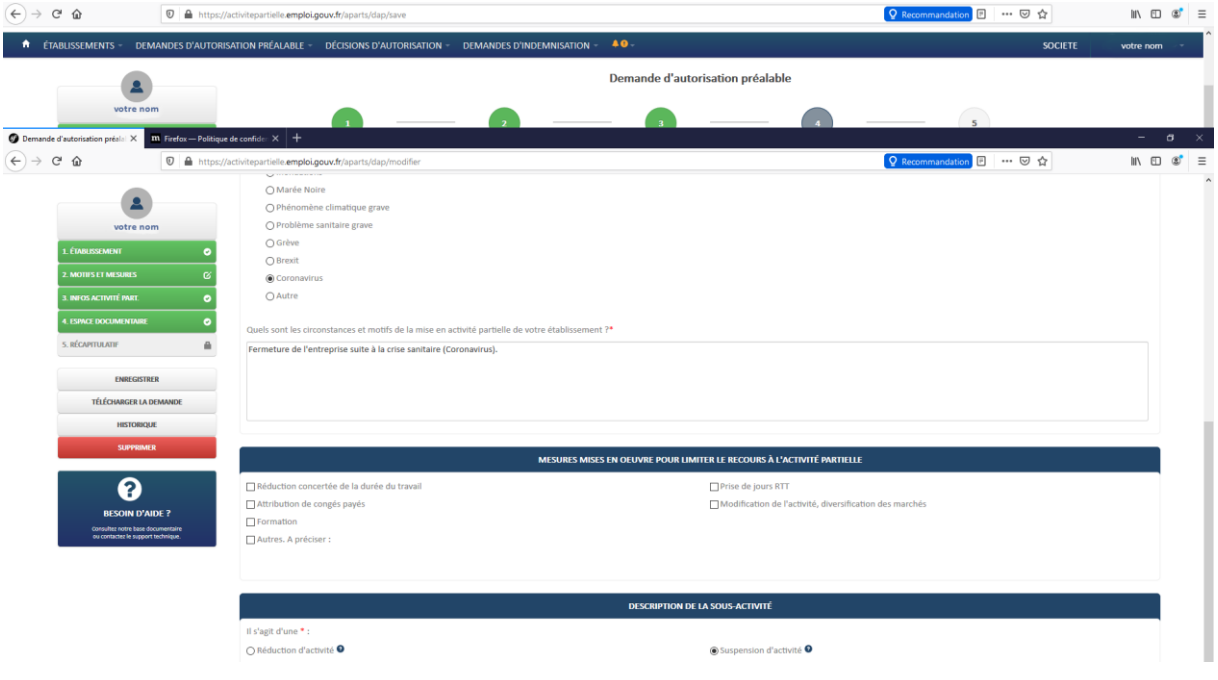

Une fenêtre informations complémentaires apparaît, vous devez en prendre connaissance avant de valider.

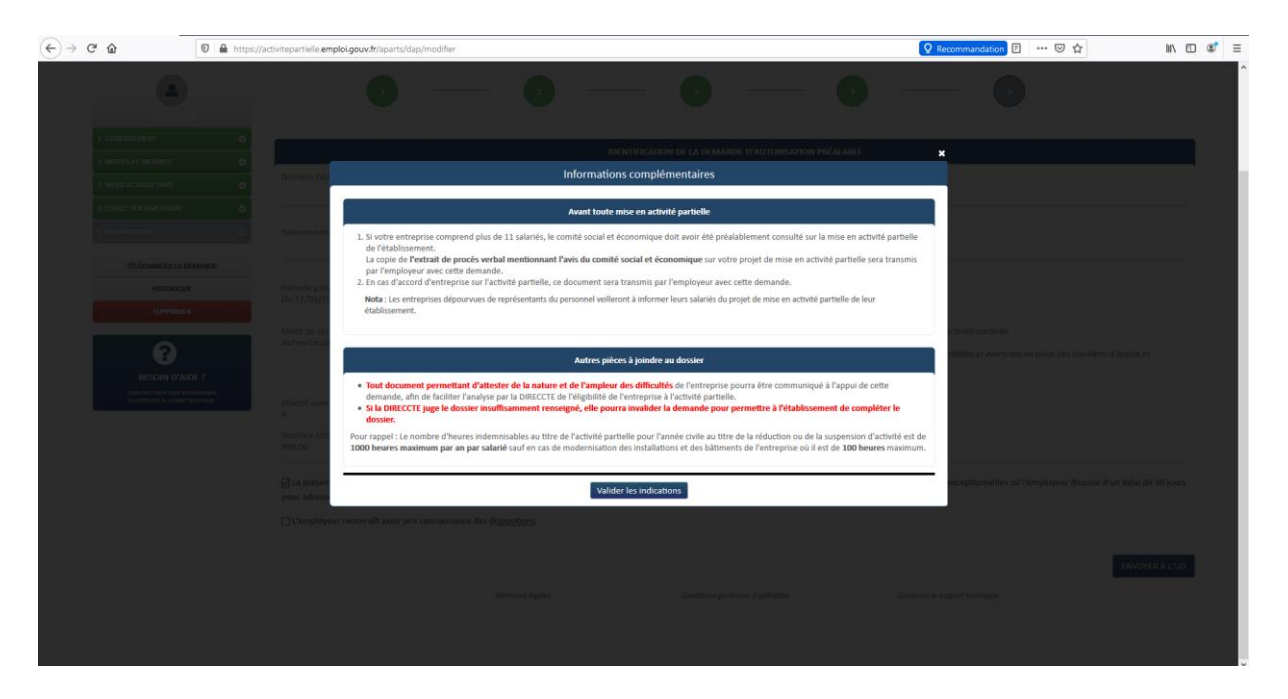

Puis une fenêtre dispositions particulières vous indique qu'un délai de 15 jours est nécessaire à la DIECCTE pour vous notifier sa décision. **Sachez que dans le cadre de la crise sanitaire actuelle ce délai est de 48h, sans réponse vous pouvez considérer que votre demande est accordée.**

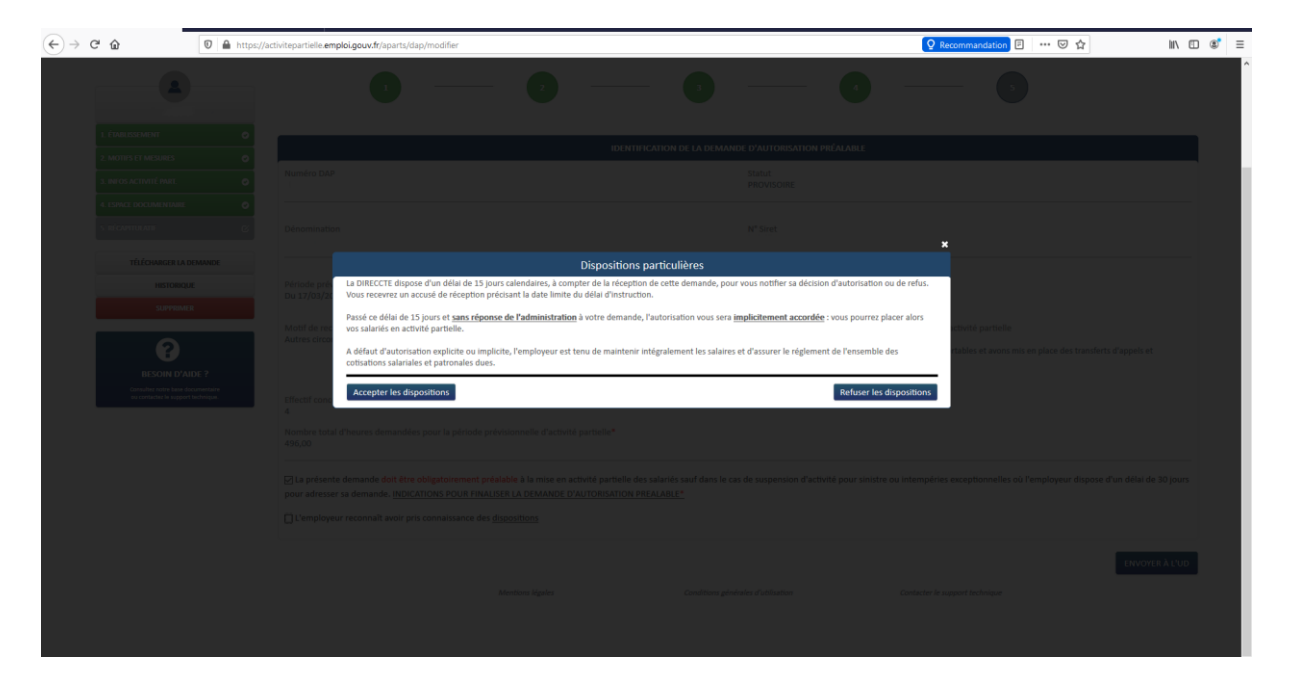